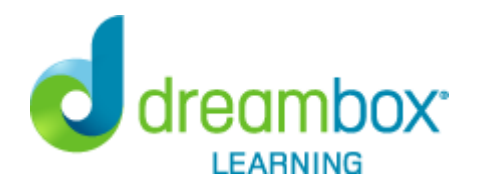

## **Dear Parent/Guardian**,

Wolseley has purchased **DreamBox Learning's Math Program**, an online, Intelligent Adaptive Learning(tm) program that helps all students achieve better, faster math proficiency.

Your student can access DreamBox Learning from any computer, 24 hours a day, 7 days a week using this link:

https://play.dreambox.com/login/d7qd/wolseley

DreamBox is an online program - there's no software to download! All you need is a high-speed Internet connection and Adobe Flash. Adobe Flash is free and is included with many Internet browsers.

## **You may also review your student's academic progress by setting up a DreamBox Parent Account. Please follow these steps to create your free Parent Account:**

- 1. Go to https://play.dreambox.com/login/d7qd/wolseley
- 2. Have your student login to their profile just as they would at school
- 3. Click Setup Parent Access at the bottom of the page
- 4. Follow instructions to create a new login and password
- 5. Read Terms of Use and Privacy Policy
- 6. Click "Submit"
- 7. Make a selection under What do you want to do now? and begin exploring!

A video walkthrough of this process can be found at: http://www.dreambox.com/parent-how-to-videos/school-plus-home

## **Log into your home account after set up:**

- 1. Go to http://play.dreambox.com
- 2. Enter your email address and the password.

 3. If you would like to see your student's progress, click the "Parent Dashboard" button.

If you have any questions, please contact DreamBox Client Care by calling them at 877-451-7845 (weekdays 7am and 5pm, Pacific Time), or email support@dreambox.com.

Sincerely, **Wolseley**